# Topic 9

- 1. Object oriented programming
- 2. Implementing a simple class
- 3. Specifying the public interface
- 4. Designing the data representation
- 5. Member functions
- 6. Constructors
- 7. Problem solving: tracing objects
- 8. Problem solving: discovering classes
- 9. Separate compilation
- 10. Pointers to objects
- 11. Problem solving: patterns for object data

i<br>D For small programs, all your code fits in a single file.

 When your programs get larger or you work in a team, you will want to split your code into separate source files, because:

 1. You don't want to wait for the compiler to keep translating code that doesn't change. If your code is distributed over several source files, then only those files that you changed need to be recompiled.

2. On a team project, code is broken up so that each programmer can work on his/her files without conflict. If your program is composed of multiple files, some of these files will define data types or functions that are needed in other files.

There must be a path of communication between the files.

In C++, that communication happens through the inclusion of header files.

Yes, #include

The code will be in two kinds of files:

header files (filename.h) (which will be #include-ed)

source files (filename.cpp) (which we usually do not #include)

A header file contains

- the interface:
	- Definitions of classes.
	- Definitions of constants.
	- Declarations of nonmember functions.

# A source file contains

- the implementation:
	- Definitions of member functions.
	- Definitions of nonmember functions.
	- May or may not contain main()

## Separate Compilation: Example

 $\overline{\phantom{a}}$ cashregister.h the interface – the class definition

```
cashregister.cpp
```
the implementation – all the member function definitions

In the next slide the header file, cashregister.h notice the #ifndef … #define at the top. There is an ending #endif at the end of the file. This makes sure the header is only included once, to prevent compiler errors such as "redefined":

```
Separate Compilation: cashregister.h
#ifndef CASHREGISTER_H
#define CASHREGISTER_H
class CashRegister { 
public:
   … 
private:
    int item_count;
    double total_price;
};
```
## #endif

You include this header file whenever the definition of the **CashRegister** class is required.

Since this file is not a standard header file, you must enclose its name in quotes, not  $\langle \cdot, \cdot \rangle$ , when you include it, like this:

#### #include "cashregister.h"

#### Separate Compilation: The Class .cpp file

Notice that the implementation file **#include**s its header file:

```
\mathbf{L}#include "cashregister.h"
void CashRegister::clear() {
   item count = 0;
   total price = 0;
}
void CashRegister::add_item(double price) {
   item_count++;
   total price = total price + price;
}
double CashRegister::get_total() const {
    return total_price;
}
int CashRegister::get_count() const {
    return item_count;
}
```
## Separate Compilation: The main() Program (1)

```
 #include <iostream>
#include <iomanip>
#include "cashregister.h"
using namespace std;
```

```
/* Displays the item count and total
   price of a cash register. */
```

```
void display(CashRegister reg)
\overline{\mathbf{f}}cout << reg.get count() << " $"
           << fixed << setprecision(2)
          << reg.get total() << endl;
}
```
## Separate Compilation: The main() Program (2)

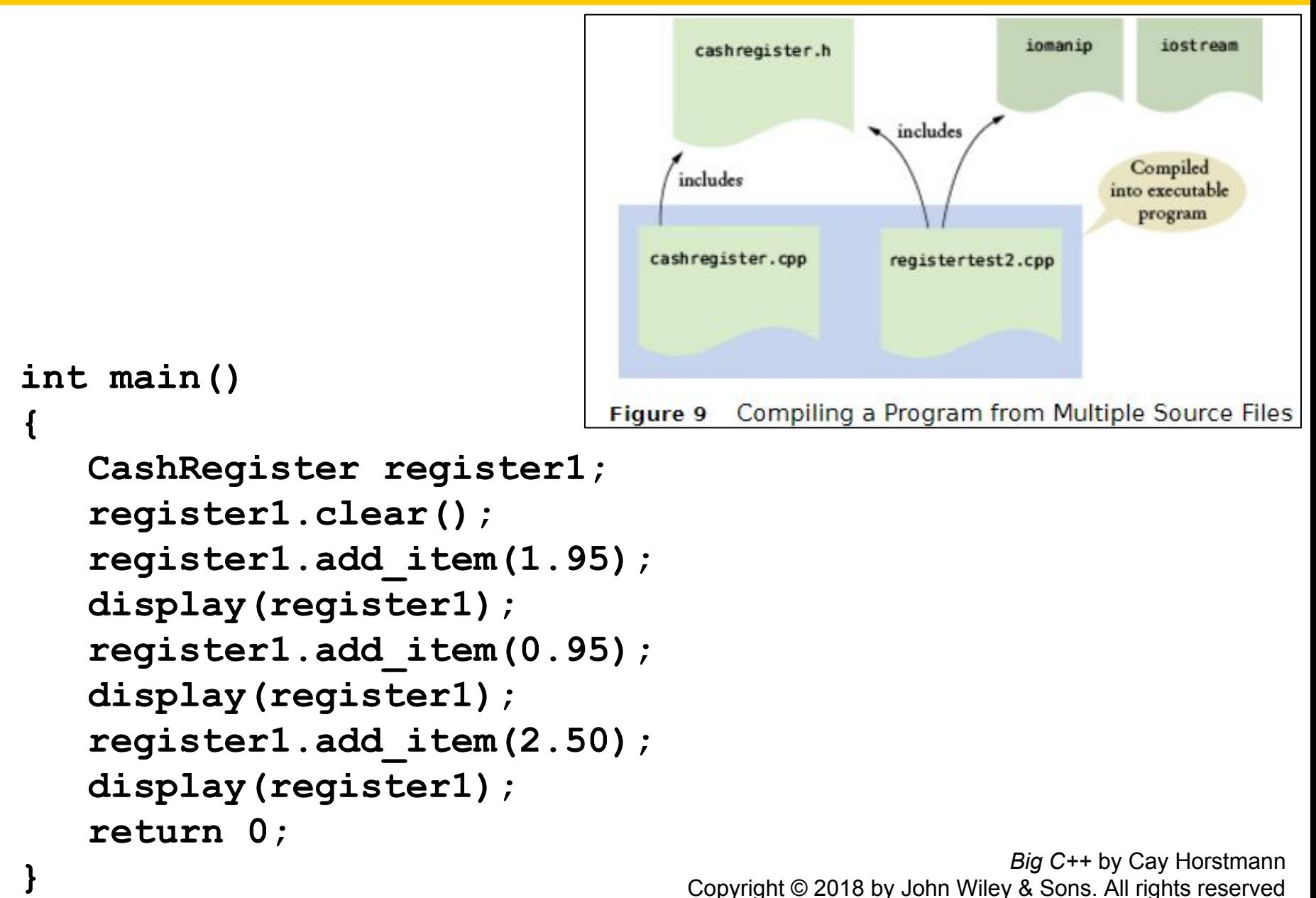

Copyright © 2018 by John Wiley & Sons. All rights reserved

## Separate Compilation: "makefile" and the "make" utility

- In a command-line compiler, you can supply a "makefile", which will list all the .cpp and .h files and the folder structure that contains them
	- Then you run the "make" utility to build the executable program
- We will learn how to use the make utility in Project 3 and in the remaining labs.